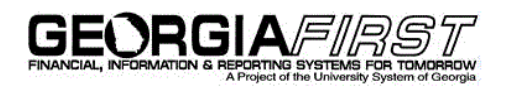

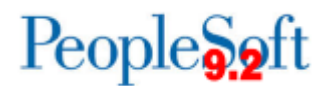

## **Announcement**

**TO:** Georgia*FIRST* PeopleSoft Financials Users

**POSTED:** August 1, 2016

**SUBJECT:** Allocation Steps Updated with 2017 Budget Reference

## **ANNOUNCEMENT:**

The following Allocation Steps have been updated to use a value of **2017** for the **Budget Reference** field on both the **Target** and **Offset** pages.

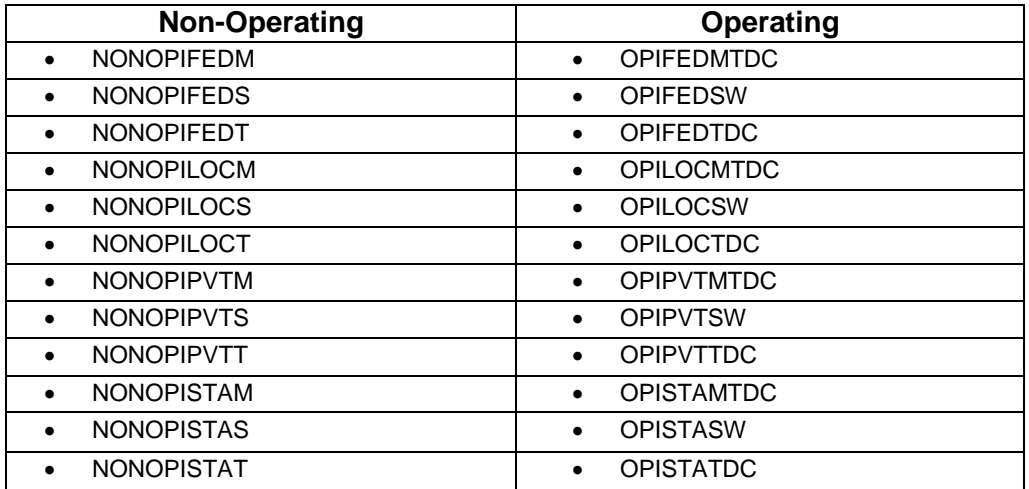

To review these updated values, navigate to: Allocations > Define Allocation Step and retrieve the applicable Allocation Step.

Additionally, if you have any institution-specific allocation steps, please review those to ensure that they reflect the appropriate Budget Reference.

## **SUPPORTING DOCUMENTATION**

Refer to the following business processes for additional information:

- GL.020.041 Update Allocation Step
- GL.030.003 Running Allocations Grant Revenue

MORE INFORMATION and SUPPORT

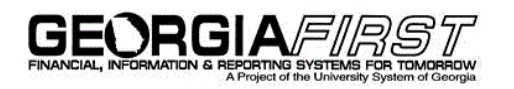

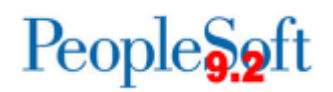

## **BUSINESS IMPACT EMERGENCY ISSUES CONTACT ITS HELPDESK IMMEDIATELY**

706-583-2001, or 1-888-875-3697 (toll free within Georgia)

ALL OTHER NON-URGENT ISSUES contact ITS Helpdesk via Self-service support website [http://www.usg.edu/customer\\_services](http://www.usg.edu/customer_services) (*requires a User ID and password, email [helpdesk@usg.edu](mailto:helpdesk@usg.edu) to obtain credentials)*E-mail: [helpdesk@usg.edu](mailto:helpdesk@usg.edu)

ADDITIONAL RESOURCES ITS Maintenance Schedule and Service Level Guidelines: [http://www.usg.edu/customer\\_services/service\\_level\\_guidelines/](http://www.usg.edu/customer_services/service_level_guidelines/)